## **USB Charge+ Активированная полная версия Скачать [32|64bit]**

- USB-зарядка различных устройств через USB-порт Eee PC. - Поддерживает различные зарядные устройства 3,7 В или ниже, такие как FIC, LAB и JDSU. - Заряжается автоматически, когда зарядное устройство подключено к порту. - Заряжается за 25 минут. Следуйте приведенным ниже инструкциям, чтобы зарядить USB-устройство через порт USB 3.0 вашего ASUS Eee PC. 1. Подключите кабель USB Charge+ к порту USB на Eee PC. 2. Подключите зарядное устройство к USB-порту. 3. Скачайте и установите приложение Скачайте приложение по следующей ссылке Скачать USB-зарядка+ USB Charge+ — это приложение, которое позволит вам использовать функцию зарядки через USB, которой оснащен ваш нетбук ASUS. Благодаря этой технологии вы сможете легко подключать устройство и заряжать его через порт USB 3.0 вашего Eee PC. USB-зарядка+ Описание: - USB-зарядка различных устройств через USB-порт Eee PC. - Поддерживает различные зарядные устройства 3,7 В или ниже, такие как FIC, LAB и JDSU. - Заряжается автоматически, когда зарядное устройство подключено к порту. - Заряжается за 25 минут. Следуйте приведенным ниже инструкциям, чтобы зарядить USB-устройство через порт USB 3.0 вашего ASUS Eee PC. 1. Подключите кабель USB Charge+ к порту USB на Eee PC. 2. Подключите зарядное устройство к USB-порту. 3. Скачайте и установите приложение Скачайте приложение по следующей ссылке Скачать USB-зарядка+ опубликовано: 10 декабря 2010 г. просмотров:1863 назад Прямой эфир: пресс-конференция Раджана в DMZ Пресс-конференция Раджана в DM

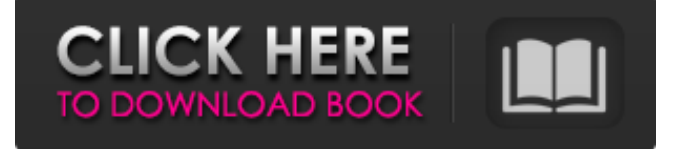

**USB Charge+**

- Мониторинг состояния заряда Он сообщит вам, когда заряд будет успешным или нет. - Показать панель инструментов и быстрый статус Он показывает вам состояние зарядки USB с помощью значков. - Информация для USB-зарядки Он показывает полную информацию о мощности USB вашего компьютера.

Требования: - программное обеспечение должно быть подготовлено для нового ASUS USB 3.0 - [РЕШЕНО] Microsoft Windows 7, 32-битная версия - [РЕШЕНО] Windows XP, 32-битная - минимальные системные требования: процессор не менее 500 МГц и 250 МБ ОЗУ - Вы можете обнаружить заряд USB, даже если мощность устройства низкая (10~20 мА). Как использовать:

Зарядите USB-устройство через USB-порт ASUS. 1. Вставьте USB Charge+ в компьютер. 2. Откройте программное обеспечение USB Charge+. 3. Настройте устройства для зарядки 4. Затем нажмите ОК Когда устройство вставляется в штекер USB Charge+, оно определяется программным обеспечением, и устройство можно заряжать напрямую. Часто задаваемые вопросы о USB-

зарядке+: - Сколько времени займет зарядка через USB? Это зависит от скорости силы. - Могу ли я заряжать два устройства с помощью USB Charge+? Да, можно подключить одну зарядку USB и зарядку USB+. - USB Charge+ не работает, если питание USB отключено? USB Charge+ не работает, если порт USB выключен. - Можно ли заряжать USB Charge+, если он уже заряжает устройство? Да.

Когда устройство подключено, USB Charge+ сообщит вам о подключенном устройстве. - Можно ли заряжать устройство без USB Charge+? Да. - Могу ли я использовать блок питания USB

Charge+ для зарядки порта питания моего компьютера? Да. Вы можете использовать блок питания USB Charge+ для зарядки порта питания вашего компьютера. - Ты будешь использовать мощность

компьютера или мою? USB Charge+ не использует мощность компьютера. - Какие устройства будут работать с USB Charge+? Мы сообщим вам, когда USB Charge+ сможет определить тип устройства по скорости обнаружения устройства. - Когда будет обновлено программное обеспечение USB Charge+? Мы обновляем его для каждой основной новой версии устройства. Например, 9-я версия

## будет обновлена как версия для Windows. fb6ded4ff2

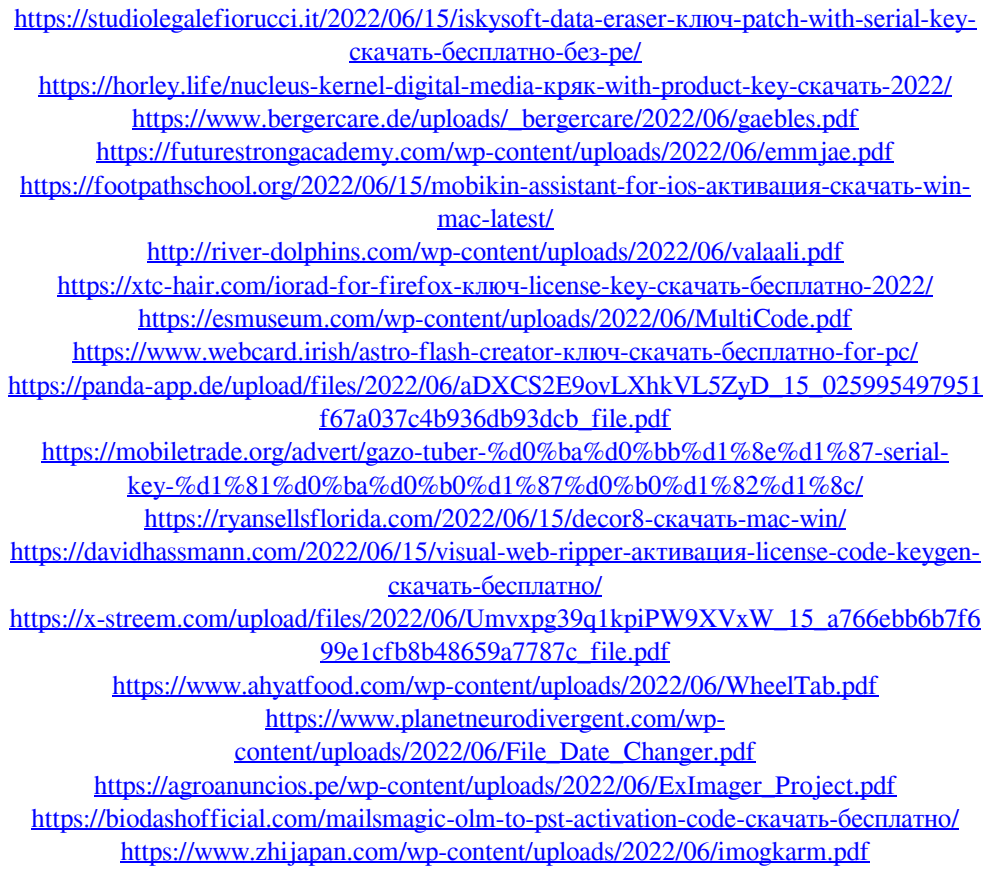

[https://lauricemaddock745g.wixsite.com/lustsenkalop/post/teknet-web-browser-кряк](https://lauricemaddock745g.wixsite.com/lustsenkalop/post/teknet-web-browser-кряк-скачать-pc-windows)[скачать-pc-windows](https://lauricemaddock745g.wixsite.com/lustsenkalop/post/teknet-web-browser-кряк-скачать-pc-windows)